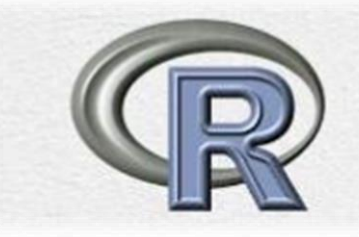

# مقدمة مبسطة في لغة R مع تطبيقات<br>إحصائية

# **Introduction to R Language with Statistical Applications**

$$
\mathbf{u} \triangleq \mathbf{u} \triangleq \mathbf{u}
$$

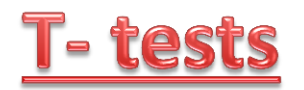

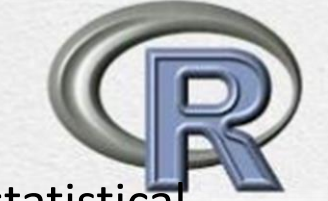

The **t.test( )** function produces a variety of t-tests. Unlike most statistical packages, the default assumes unequal variance and applies the Welsh df modification.

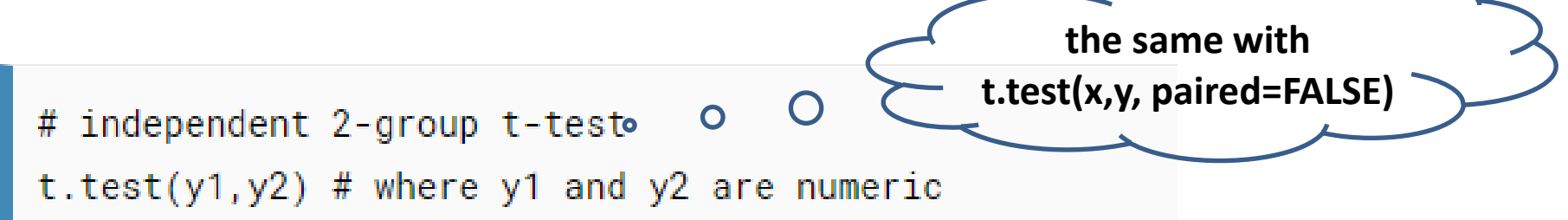

```
# paired t-test
t.test(y1, y2, paired=TRUE) # where y1 & y2 are numeric
```

```
one sample t-test
.test(y, mu=3) # Ho: mu=3
```
### **Example**

```
> x < -c(1, 2, 3, 4, 5, 6, 7, 8, 9)> y < -c(3, 4, 5, 6, 7, 8, 9, 11, 14)> t. test(x, y)Welch Two Sample t-test
data: x and y
t = -1.649, df = 15.118, p-value = 0.1198
alternative hypothesis: true difference in means is not equal to 0
95 percent confidence interval:
-5.6019780 0.7130891
sample estimates:
mean of x mean of y
 5.000000 7.444444
> t. test(x, y, paired = FALSE)Welch Two Sample t-test
data: x and yt = -1.649, df = 15.118, p-value = 0.1198
alternative hypothesis: true difference in means is not equal to 0
95 percent confidence interval:
-5.6019780 0.7130891
sample estimates:
mean of x mean of y
5.000000 7.444444
```
#### **Example**

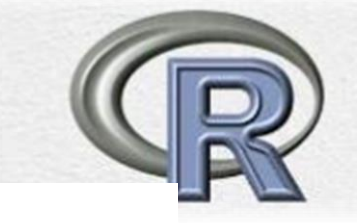

```
> t. test(x, v)Welch Two Sample t-test
data: x and v
t = -1.649, df = 15.118, p-value = 0.1198
alternative hypothesis: true difference in means is not equal to 0
95 percent confidence interval:
-5.6019780 0.7130891
sample estimates:
mean of x mean of y
5.000000 7.444444
> t. test(x, mu=6)One Sample t-test
data: x
t = -1.0954, df = 8, p-value = 0.3052
alternative hypothesis: true mean is not equal to 6
95 percent confidence interval:
2.894916 7.105084
sample estimates:
mean of x
        5
```
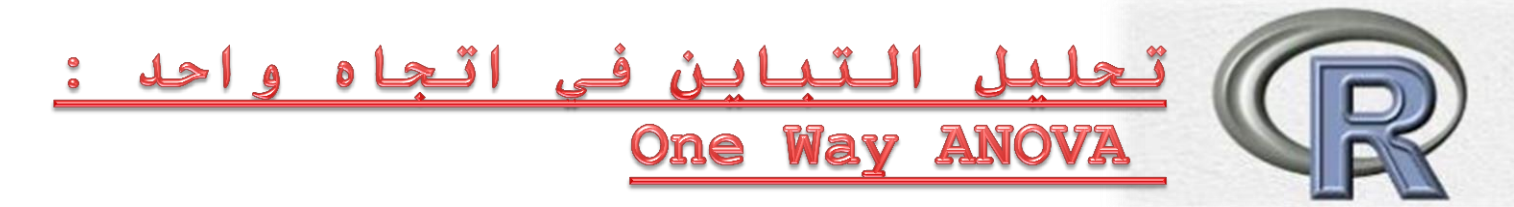

يعد تحليل التباين Variance of Analysis ,ANOVAواحدا من أكثر األدوات شيوعا باالستخدام في جعبة العاملين بالتحليل اإلحصائي، لذا سنقوم في هذه المقالة بتغطية موضوع تنفيذ تحليل التباين باستخدام لغة Rوتفسير النتائج التي سنحصل عليها نتيجة تطبيق مثل هكذا تقنية وذلك من وجهة نظر تطبيقية بحتة تبتعد عن التجريد الرياضي وتركز على النواحي العمالنية.

تعتبر تقنية تحليل التباين تعميما لما سبق وأن تعاملنا معه في اختبار tوالذي ينحصر في تحديد معنوية الفروقات فيما بين مجموعتين اثنتين فقط من البيانات، في حين يستطيع تحليل التباين التعامل مع بيانات مقسمة إلى أكثر من مجموعتين بناء على معامل factorأو أكثر.

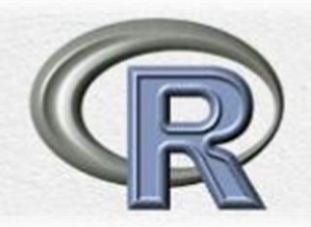

**تحليل التباين في اتجاه واحد :** 

#### **Example One Way ANOVA**

اختبر ما إذا كان هناك فروق معنوية بين متوسطات المجموعات الاربع في الاعمدة المقابلة

> bloxplot (x  $~\sim~$  Y, col="gray")

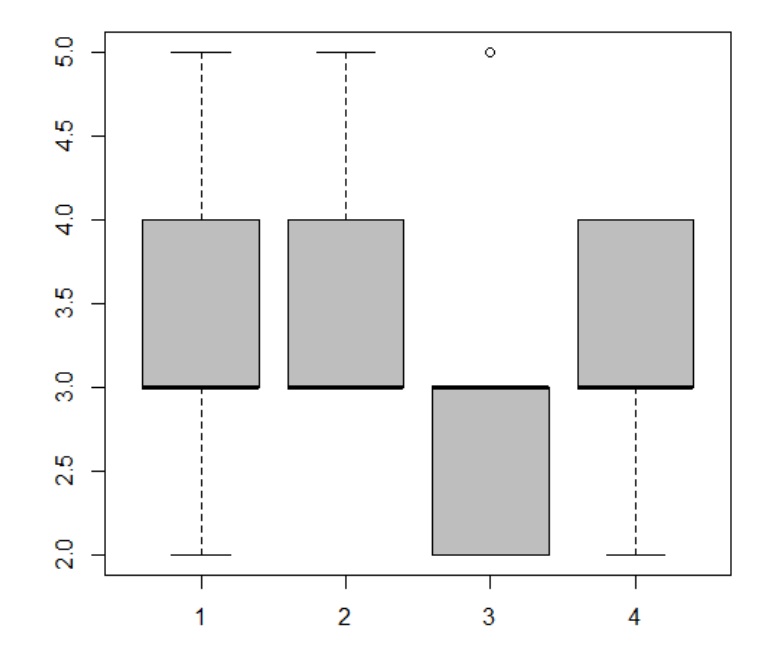

واضح من الشكل المعروض أعاله وجود فروق ظاهرية لمقدار الصفة X بين المستويات االربعة المختلفة، لكننا بحاجة إلى إثبات ذلك بدليل عددي

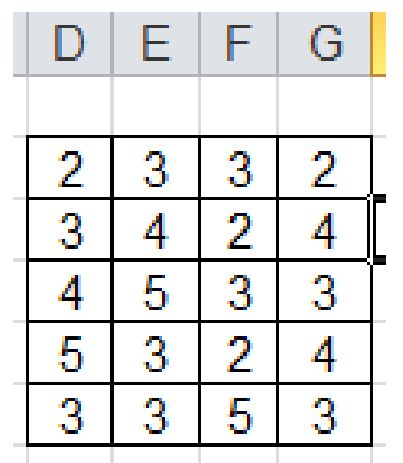

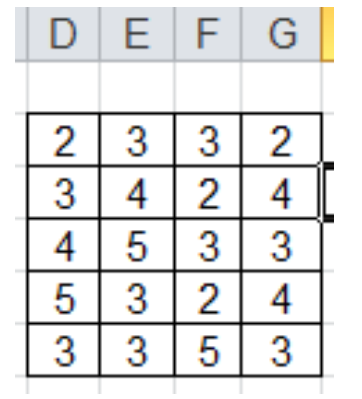

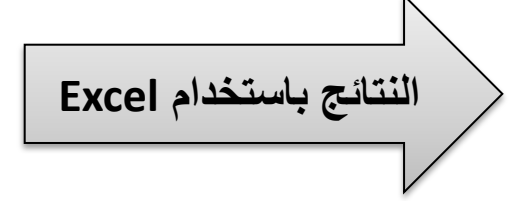

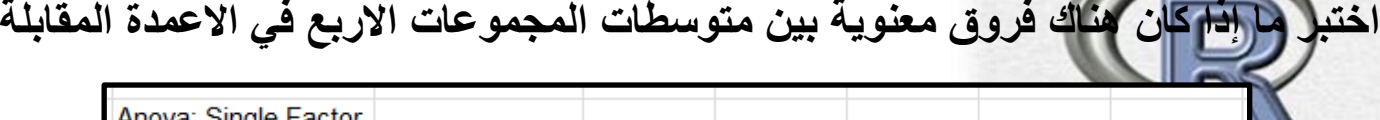

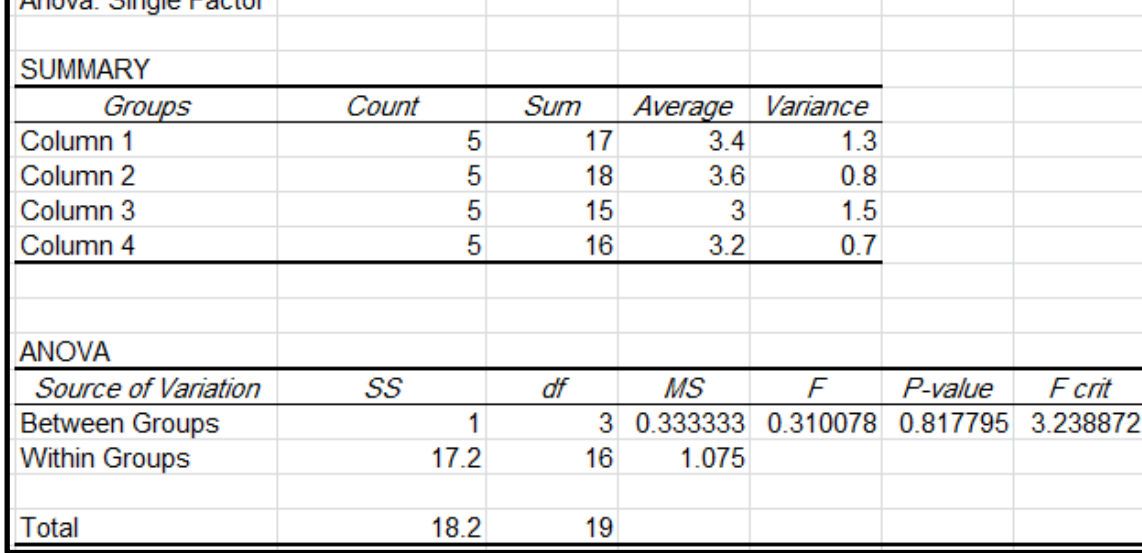

```
> x < -c(2, 3, 4, 5, 3, 3, 4, 5, 3, 3, 3, 2, 3, 2, 5, 2, 4, 3, 4, 3)> model<- aov(x \sim Y)
> summary (model)
                                                 النتائج باستخدام R
         Df Sum Sq Mean Sq F value Pr (>F)
Y
          3\quad 1.0\quad 0.33330.31 0.818Residuals 16
             17.2 1.0750
```

```
> model<- aov(x ~ Y)
                                            لن تختلف النتائج لو عرفنا 
> summary (model)
         Df Sum Sq Mean Sq F value Pr(>\)مستويات Y بحروف فالمتغير 
Y
              1.0 \quad 0.33330.31 0.818- 3
                                               Nominal كما نعلم 17.2 1.0750
                         سبأ حممد علوان مقدمة يف لغة R مع تطبيقات احصائية
Residuals
        16
```
# **المقارنات المتعددة البعدية Comparison Multiple.**

#### mc<- TukeyHSD(model, "Y", ordered=TRUE)

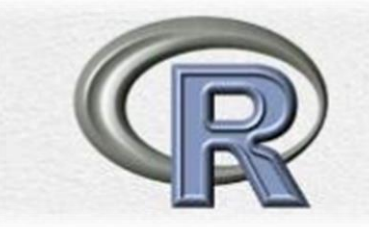

المقارنات البعدية في المثال السابق

> mc<- TukeyHSD(model, "Y", ordered=TRUE)  $>mc$ Tukey multiple comparisons of means 95% family-wise confidence level

factor levels have been ordered

```
Fit: aov(formula = x ~ \sim Y)
```
\$Y

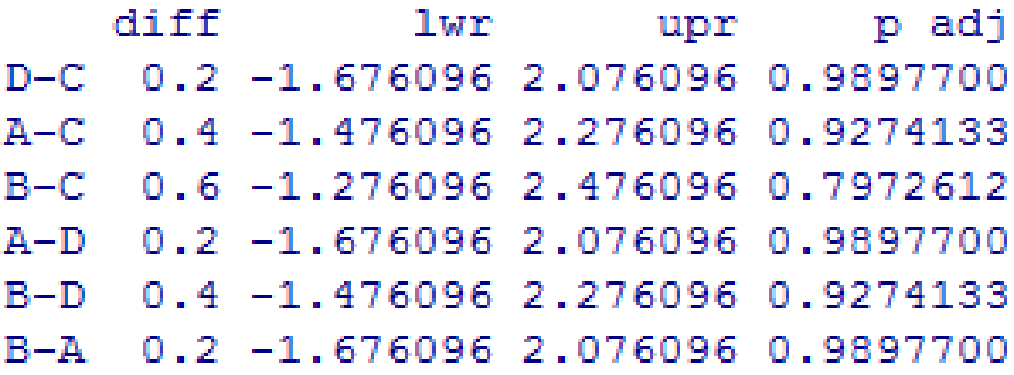

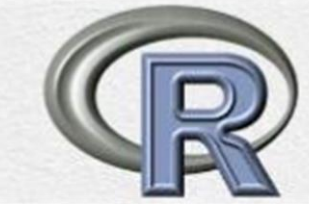

## **كتابة الدوال ..... functions Writing**

يمكن أنشاء دالة خاصة بالباحث أو المبرمج .. خاصة لتلك التي يستخدما باستمرار و ربما تتضمن الكثير من االجراءات المرتبة

**الطريقة االولى** : مثال يوجد في لغة R دالة ()var التي تحسب التباين لمجموعة من البيانات ، لكن دعنا نوجد دالة تحسب االنحراف المعياري ... و لنقم بذلك االن

```
> sd <- function(x) sqrt(var(x))
> x<-c(9,5,2,3,7)
> sd(x)
[1] 2.863564
```

```
> y<-c(4,5,6,7)
> sd(y)
[1] 1.290994
```
**> fix(sd)**

لتعديل الدالة ما عليك سوى كتابة (sd(fix الذي يفتح لك الدالة لتقوم بتحريرها أو التعديل عليها

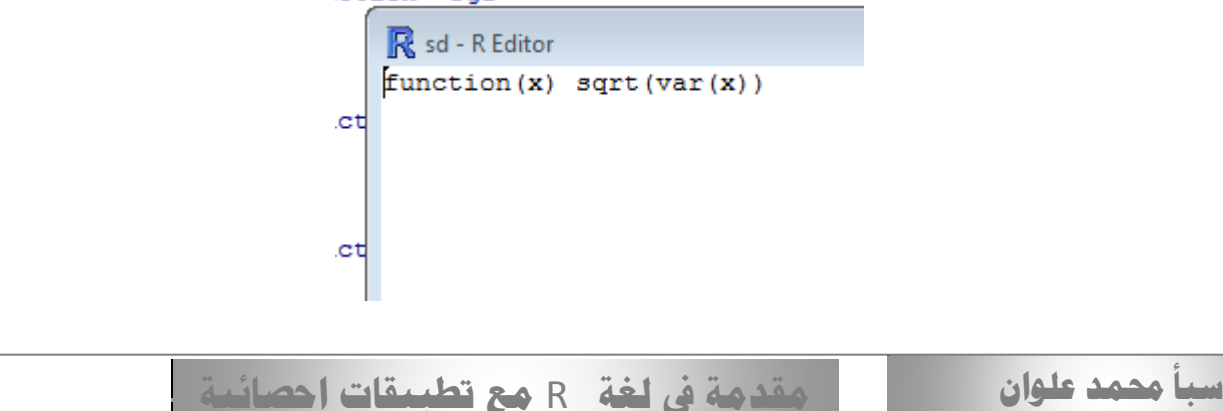

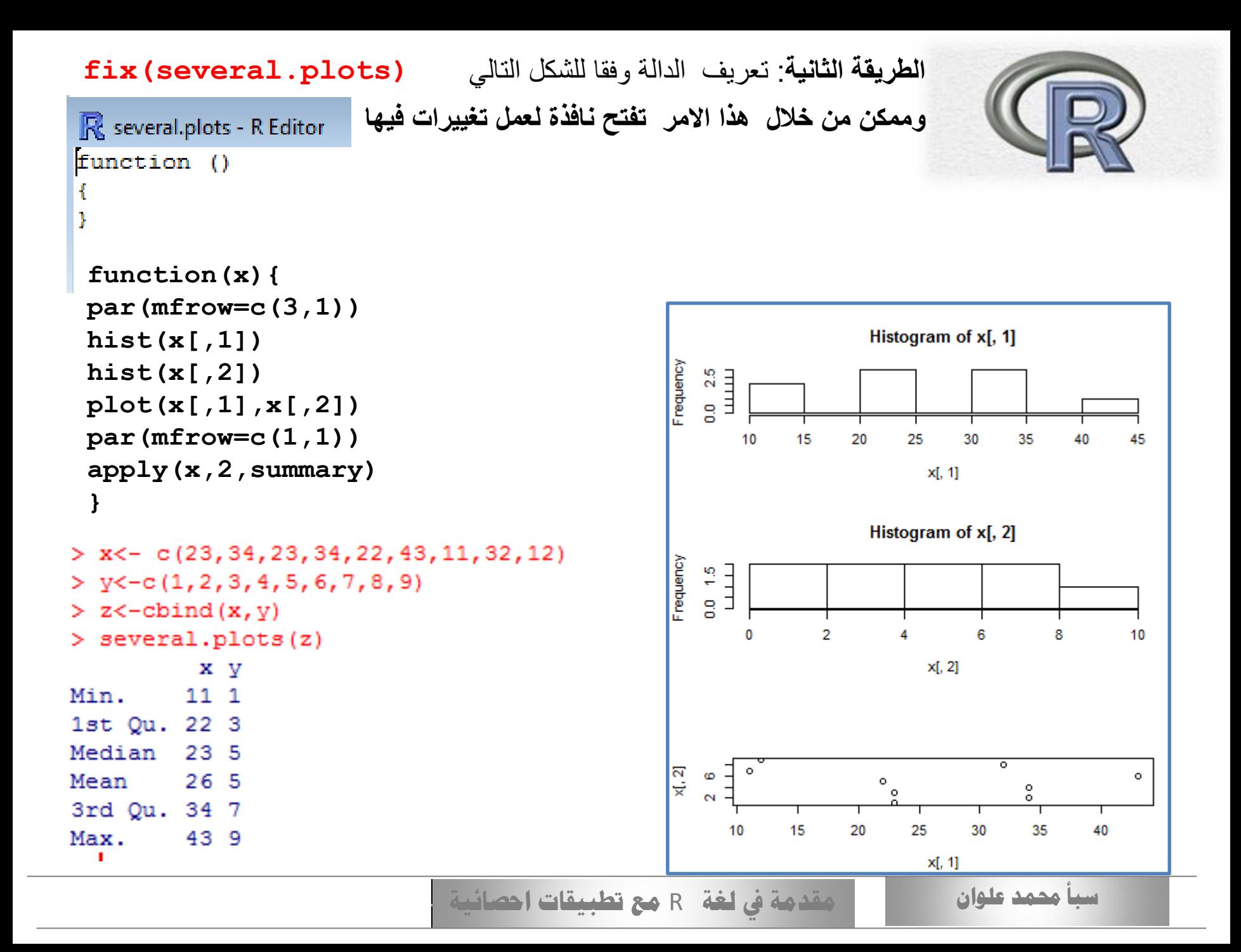

![](_page_10_Figure_0.jpeg)

![](_page_11_Picture_0.jpeg)

#### **Exercises**

- 1. Write a function that takes as its argument two vectors, x and y, produces a scatterplot, and calculates the correlation coefficient (using  $cor(x, y)$ ).
- 2. Write a function that takes a vector  $(x_1, \ldots, x_n)$  and calculates both  $\sum x_i$  and  $\sum x_i^2$ . (Remember the use of the function sum).

![](_page_11_Picture_4.jpeg)

![](_page_12_Picture_0.jpeg)

$$
\int_{0}^{\infty} r e^{-r \cdot x} dx
$$

![](_page_13_Picture_0.jpeg)

**بعض المراجع :**

كاديمية

https://academy.hsoub.com/tags/%D9%85%D8%AF%D8%AE%D9%84%2 0%D8%A5%D9%84%D9%89%20%D9%84%D8%BA%D8%A9%20r/

https://www.programiz.com/r-programming/for-loop

![](_page_13_Picture_4.jpeg)

https://www.tutorialspoint.com/r/

https://www.youtube.com/

![](_page_13_Picture_7.jpeg)

![](_page_13_Picture_8.jpeg)